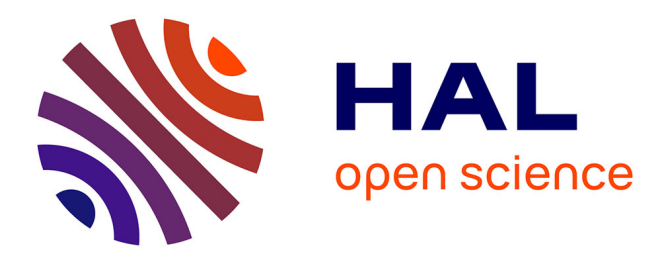

#### **Outil logiciel d'aide à la purification de spectres de masse en mélange complexes**

Saïd Abou El Karam, Alain Kondjoyan, Frederic Mercier, Jean-Louis Berdagué

#### **To cite this version:**

Saïd Abou El Karam, Alain Kondjoyan, Frederic Mercier, Jean-Louis Berdagué. Outil logiciel d'aide à la purification de spectres de masse en mélange complexes. 27. Journées Françaises de Spectrométrie de Masse 2010, Sep 2010, Clermont-Ferrand, France. 2010, 27èmes Journées Françaises de Spectrométrie de Masse. hal-02757652

#### **HAL Id: hal-02757652 <https://hal.inrae.fr/hal-02757652>**

Submitted on 4 Jun 2020

**HAL** is a multi-disciplinary open access archive for the deposit and dissemination of scientific research documents, whether they are published or not. The documents may come from teaching and research institutions in France or abroad, or from public or private research centers.

L'archive ouverte pluridisciplinaire **HAL**, est destinée au dépôt et à la diffusion de documents scientifiques de niveau recherche, publiés ou non, émanant des établissements d'enseignement et de recherche français ou étrangers, des laboratoires publics ou privés.

# **Logiciel MS3**

#### **INSTITUT NATIONAL DE LA RECHERCHE AGRONOMIQUE**

**CENTRE de Clermont-Theix Theix • 63122 Saint Genès Champanelle • Tél : + 33(0)4 73 62 40 00 • Courriel : Infos@clermont.inra.fr www.clermont.inra.fr**

**ALIMENTATION** AGRICULTURE **ENVIRONNEMENT** 

« 27èmes Journées Françaises de Spectrométrie de Masse ». Clermont-Ferrand, 13-16 Septembre 2010

# **Saïd ABOUELKARAM, Nathalie KONDJOYAN, Frédéric MERCIER et Jean-Louis BERDAGUÉ INRA, UR370 Qualité des Produits Animaux, Equipe T2A, F-63122 Saint Genès Champanelle, France**

# **Outil logiciel d'aide à la purification de spectres de masse en mélanges complexes**

Dans le cadre de la recherche de marqueurs volatils de la qualité des aliments, nous avons développé un logiciel de purification de spectres de masse de composés volatils en coélutions chromatographiques complexes. Ce logiciel, nommé « MS3 » pour « Mass Spectra Separation Software », permet une séparation interactive ou automatisée des spectres en mélange à partir de fichiers de données chromatographiques. En mode interactif, différents critères sont offerts à l'utilisateur pour qu'il puisse optimiser la purification dans une zone choisie. Grâce à un algorithme de classification des formes des pics (m/z), l'utilisateur sélectionne les plus pertinents pour purifier les spectres des composés coélués. Le logiciel MS3 a été testé sur des coélutions complexes où il a montré sa robustesse en présence de pics de formes variées, très imbriqués et de hauteurs très différentes. Un exemple de purification de spectres dans une zone complexe est présenté ici. Ce poster est en deux parties où dans la première sont présentées les fonctionnalités du logiciel en mode interactif ; dans la seconde partie, ses performances sont comparées à celles de 3 opérateurs expérimentés et à celles du logiciel AMDIS.

Les spectres purifiés par MS3 ont été identifiés, avec MSDChem, et comparés aux spectres de librairie de référence (Wiley). Sur les figures ci-dessous, sont représentés les spectres purifiés correspondant aux pics sélectionnés à l'étape C2 ; en **rouge** le spectre à identifier et en **bleu** le spectre de référence. L'affichage conjoint des spectres permet une évaluation qualitative de leur similitude. Le tableau 1 donne les valeurs de la qualité d'identification des composés trouvés.

## **Introduction**

#### REFERENCES

[1] Logiciel 'Mass Spectra Separation Software' (MS3) , IDDN.FR.001.270012.000.R.P.2010.000.10800. INRA - UR QuaPA/T2A - F-63122 Saint Genès Champanelle, France. [2] S. ABOUELKARAM, J-L. BERDAGUE, N. KONDJOYAN, F. MERCIER. Logiciel d'aide à la purification de spectres de masse en mélanges complexes. Journées de la mesure et de la métrologie, 11-14 Octobre 2010. [3] Theron L., Tournayre P., Kondjoyan N., Abouelkaram S., Santé-Lhoutellier V., and Berdagué J.L. 2010. Analysis of the volatile profile and identification of odour-active compounds in Bayonne ham. Meat Science, Vol 85, P [4] MSDChem : MSD ChemStation D.01.02.16 15 June – 2004. Copyright Agilent Technologies 1989-2004 [5] AMDIS 2008 : Version 2.65, Jun 26 2008.

## **Identification : spectres**

Le logiciel MS3 de purification spectrale que nous avons développé permet d'avoir une vision détaillée des signaux obtenus par spectrométrie de masse. Cet outil offre aux analystes qui ne possèdent pas la chromatographie bidimensionnelle la possibilité d'extraire davantage de composés des signaux. Testé sur des coélutions complexes, il a permis de proposer des structures inaccessibles avec les logiciels auxquels il a été est comparé. Le logiciel MS3 a montré sa robustesse en présence de pics de formes variées, très

# **Identification : pics**

Graphique (A) : résultat de l'identification des spectres issus des 5 pics sélectionnés dans MS3 à l'étape C2. Les spectres ont été suffisamment purifiés pour permettre d'attribuer un nom de composé à chacun des pics. A l'échelle normalisée, les courbes montrent les différences de formes et de rapports signal/bruit des pics de la zone.

- Chargement des données
- B Détermination de la région d'intérêt

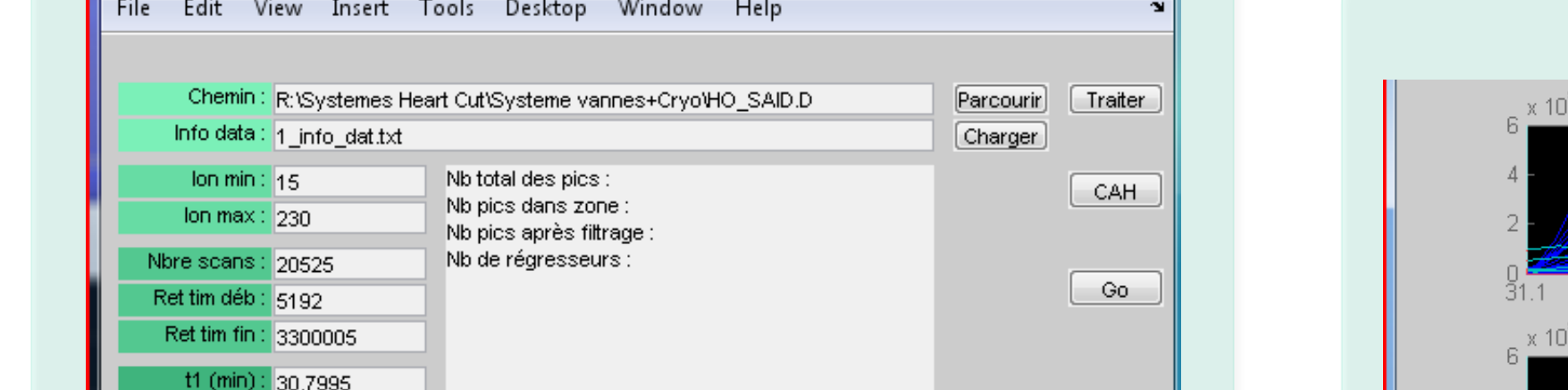

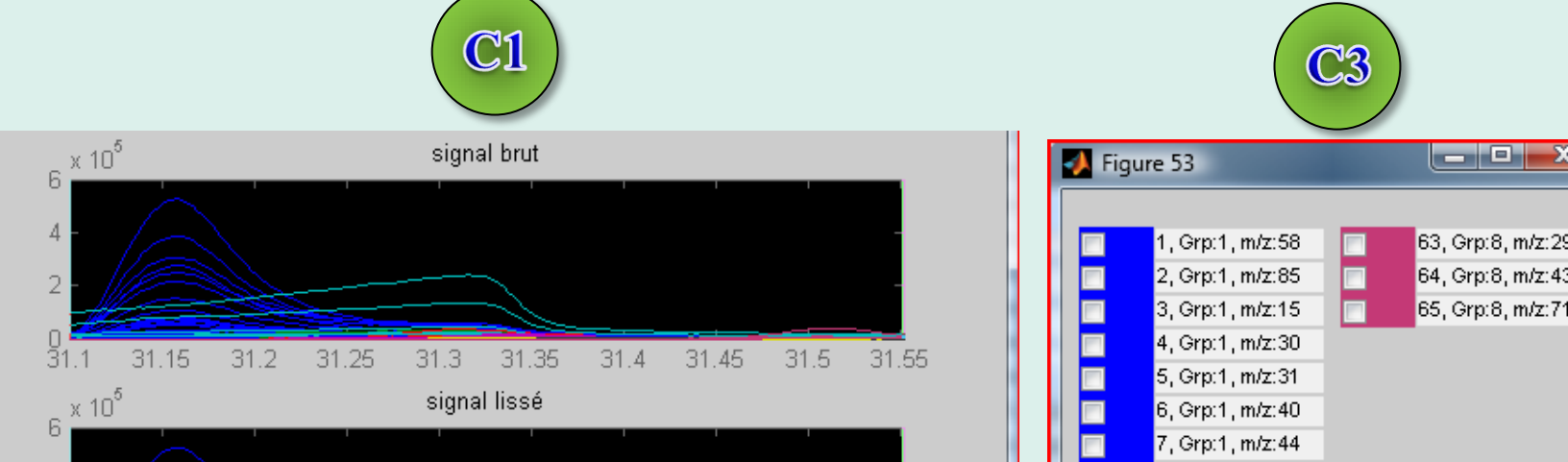

Graphique (B) : zoom à l'échelle réelle sur les pics. Cette figure met en évidence les hauteurs respectives et les positions temporelles des pics. Certains pics ont une abondance très faible par rapport aux pics dominants. Leur rapport d'amplitude est compris entre 10<sup>2</sup> et 10<sup>3</sup>. La figure montre également la complexité et l'imbrication des pics dans la coélution.

# **Performances**

La comparaison des performances de MS3, du logiciel AMDIS et des opérateurs utilisant MSDChem, basée sur les identifications de référence obtenues par analyses de type « Heartcut » est présentée dans le tableau 1. Le logiciel MS3 a permis l'identification des 5 composés, tandis que les

3 opérateurs ou AMDIS n'ont au mieux identifié que 2 ou 3 composés sur 5. La qualité d'identification avec MS3 est globalement supérieure à celles obtenues avec le logiciel AMDIS ou avec les opérateurs. La complexité des coélutions explique la difficulté des opérateurs à obtenir manuellement des spectres suffisamment purifiés pour être identifiés correctement.

### **Chargement des données**

# **Spectres purifiés**

Une fois le traitement du chromatogramme terminé, les spectres sont affichés et sauvegardés dans des fichiers pour leur identification ultérieure.

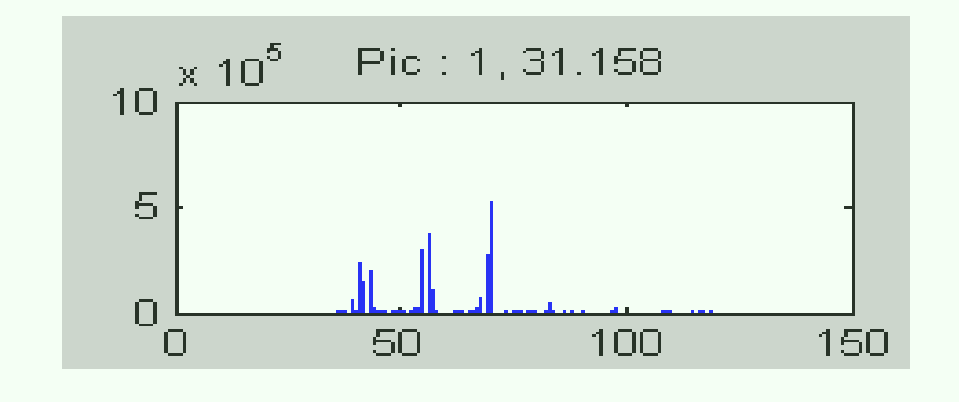

Exemple d'affichage de spectres purifiés

imbriqués et de hauteurs très différentes. En cela, il constitue une aide précieuse lors des opérations de dépouillement de chromatogrammes particulièrement pour traiter les zones complexes et riches en pics coélués où l'identification s'avère difficile voire impossible. Toutefois, dans sa version actuelle, il ne permet de traiter que des zones de petite taille. Dans le cas de coélution parfaite une séparation physique par chromatographie bidimensionnelle est indispensable.

La fonction de cette interface est de permettre à l'opérateur de charger les données chromatographiques, de procéder aux premiers réglages de paramètres de calculs et d'accéder aux différentes étapes des traitements. L'interface rappelle également certaines caractéristiques du signal telles que sa durée ou l'étendu de son espace de fragments.

## **Région d'intérêt (RDI)**

Cette interface permet à l'opérateur de définir la zone à traiter. Les deux premiers graphiques représentent le chromatogramme sous forme d'une image de l'espace des fragments ainsi que le courant ionique total (TIC). Les deux autres graphiques correspondent à un zoom de la RDI. Dans la partie inférieure de cette interface se trouvent les contrôles qui permettent à l'opérateur de définir les caractéristiques de la RDI pour la suite des traitements.

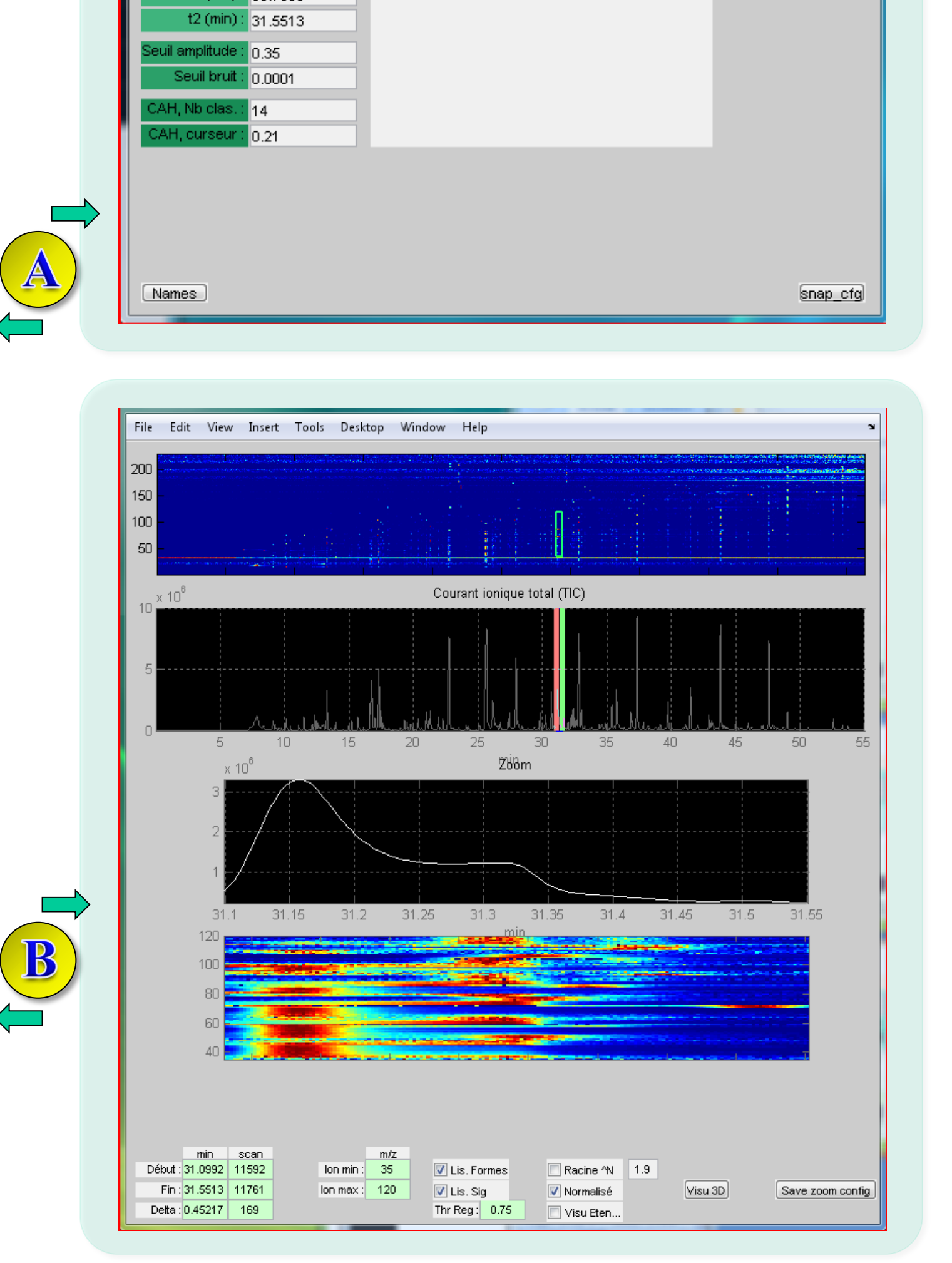

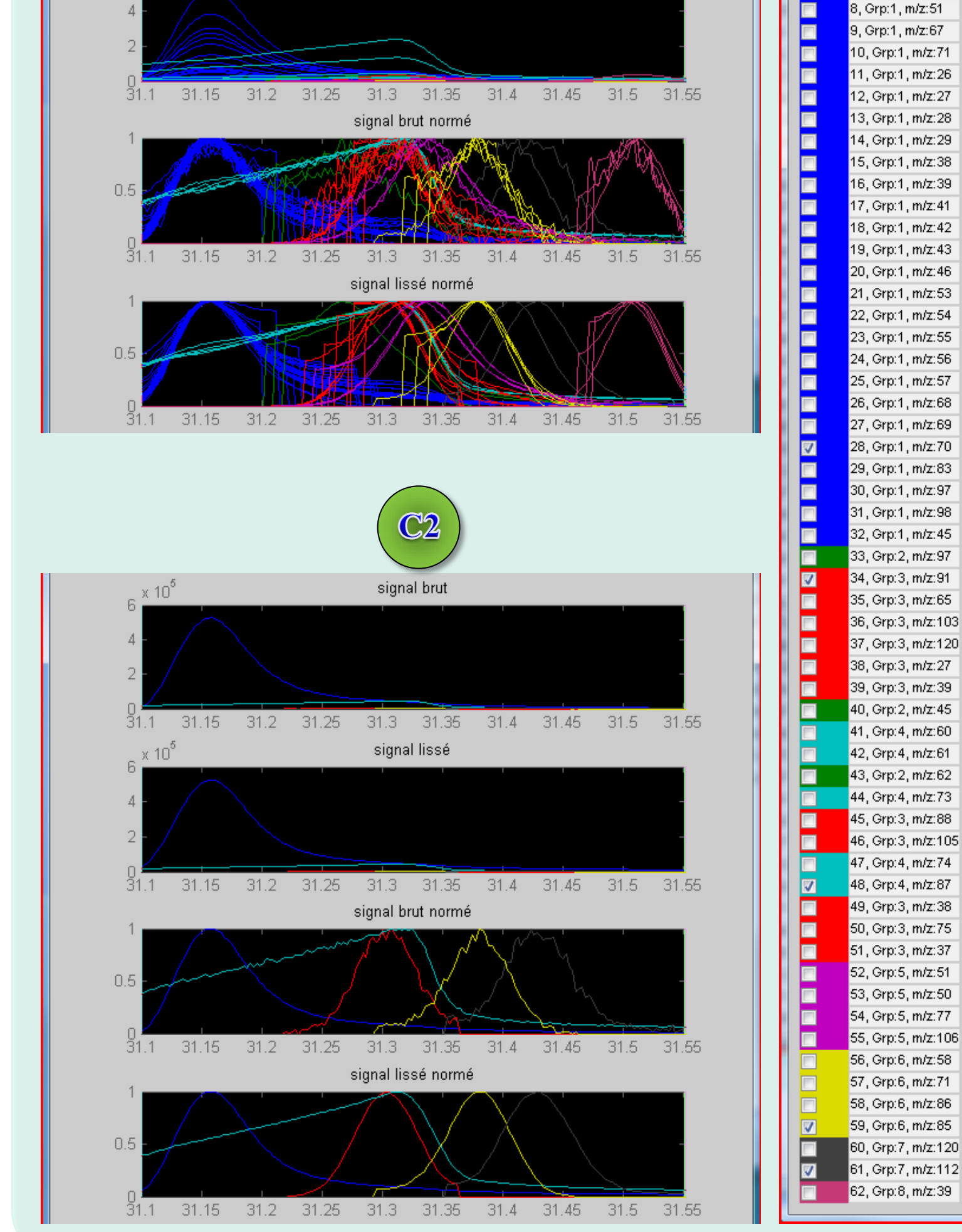

Le logiciel **MS3** (**M**ass **S**pectra **S**eparation **S**oftware) a été développé sous MATLAB ®. Son fonctionnement comporte les étapes suivantes :

Affichage et sauvegarde des spectres purifiés

# **Partie 1 : Présentation du logiciel MS3**

## **Partie 2 : Résultats et performances**

#### **Sélection des pics**

Pour chacun des composés coélués, cette interface permet de sélectionner le meilleur pic (en termes de formes, d'intensité et de rapport signal sur bruit) . Ces pics sont ensuite utilisés pour la purification des spectres.

#### $\mathbf C$  Sélection des pics pertinents

Grâce à un algorithme de classification, le logiciel regroupe automatiquement par couleurs les pics (m/z) appartenant à un même composé coélué (même temps de rétention).

C1 : représente les pics labélisés par couleur appartenant potentiellement à un même composé

C2 : représente les pics sélectionnés par l'opérateur pour chacun des composés présents

C3 : interface utilisée par l'opérateur pour sélectionner les pics

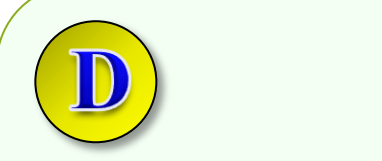

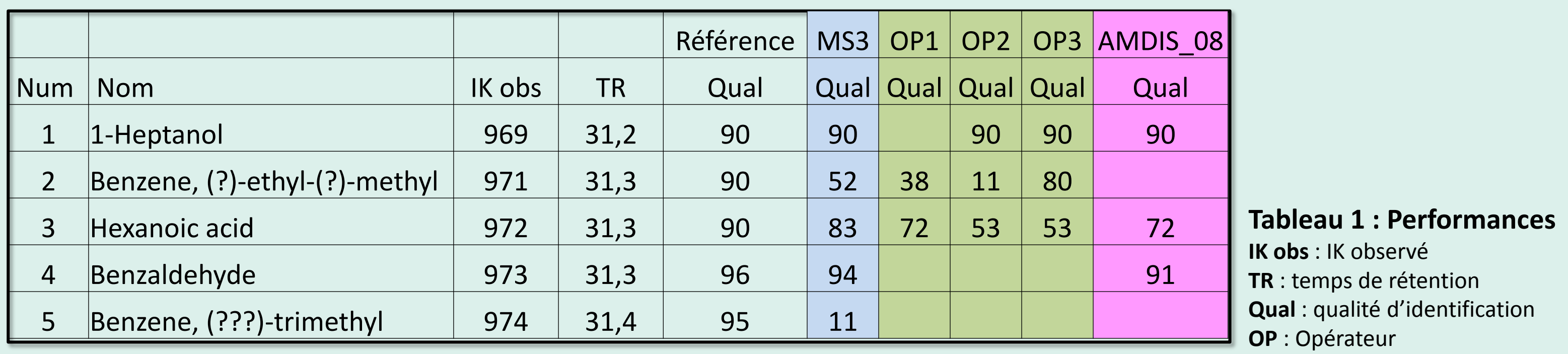

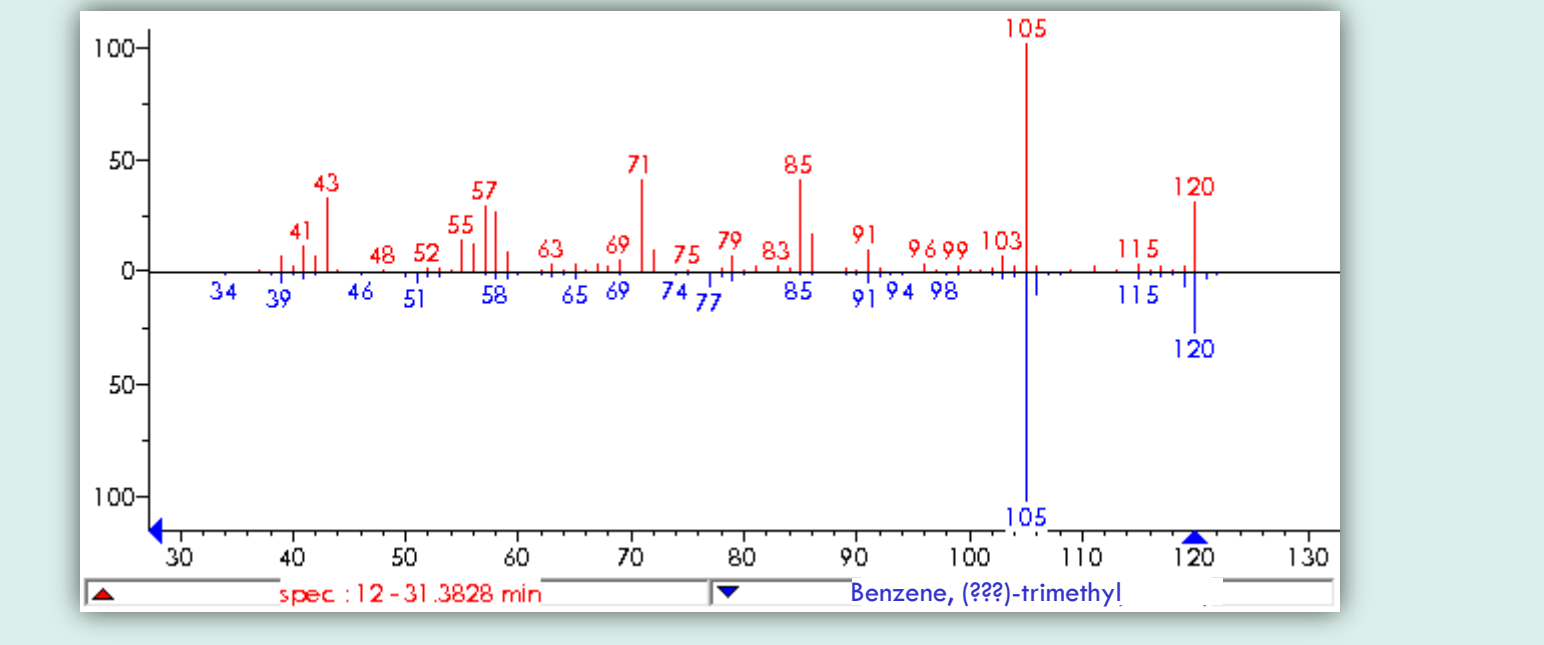

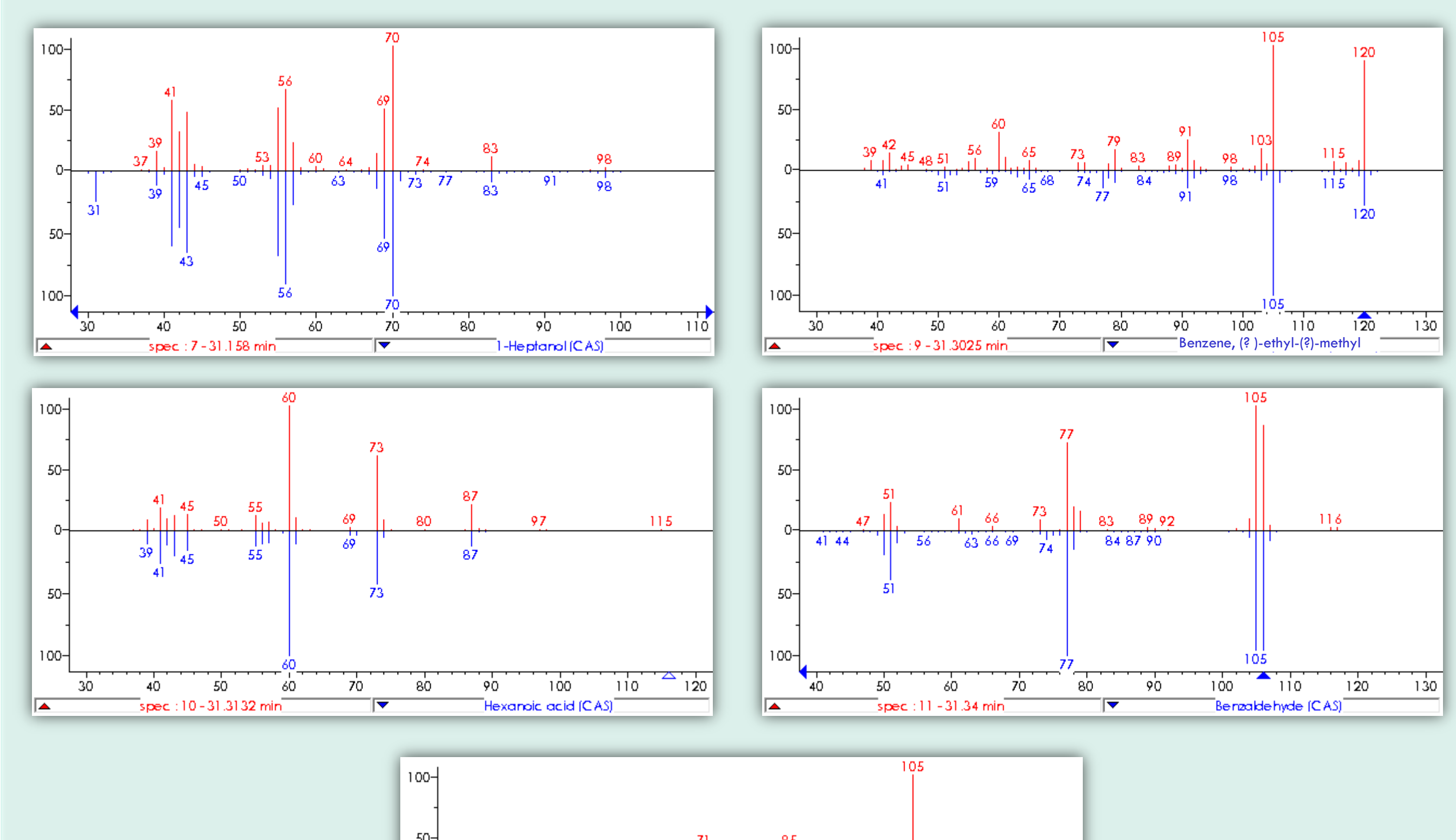

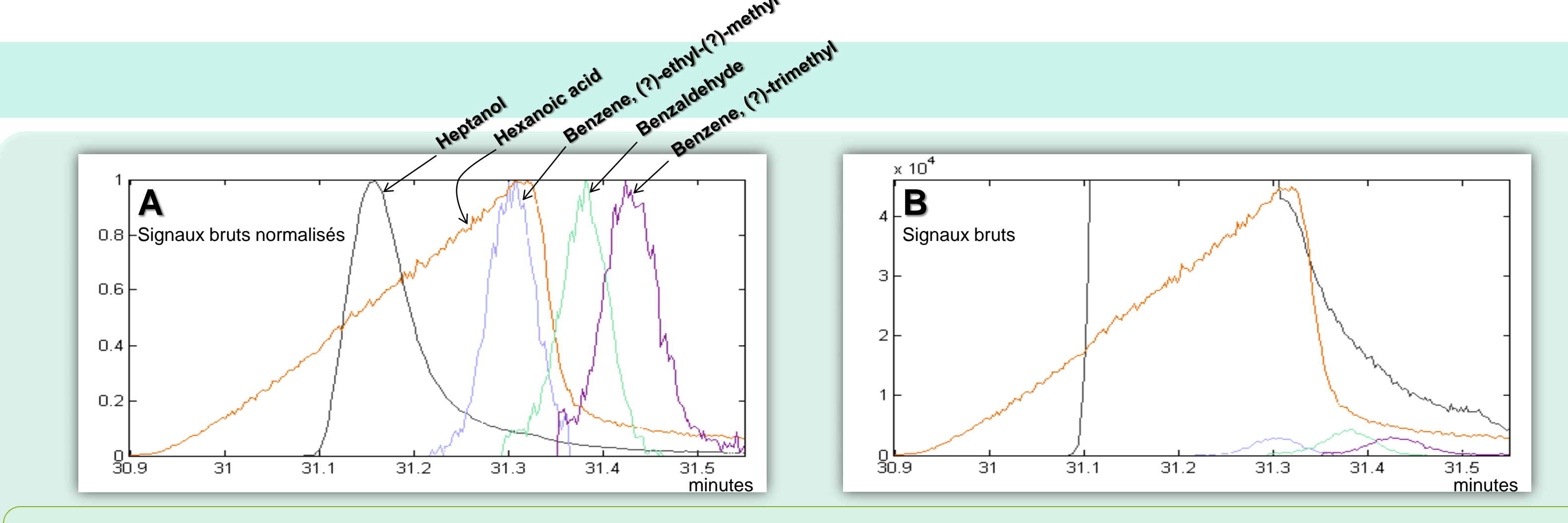

### **Conclusion**